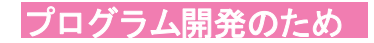

## システムブックの作り方

「システムテンプレート」を利用して開発を便利に

Excel リボン- 「StiLL」上にある「システムテンプレート」を使い、StiLL プログラムの開発をス タートしましょう。あらかじめ、<mark>プログラムの流れを記述する箇所や、プログラム作成エリア</mark>が用 意 されています。

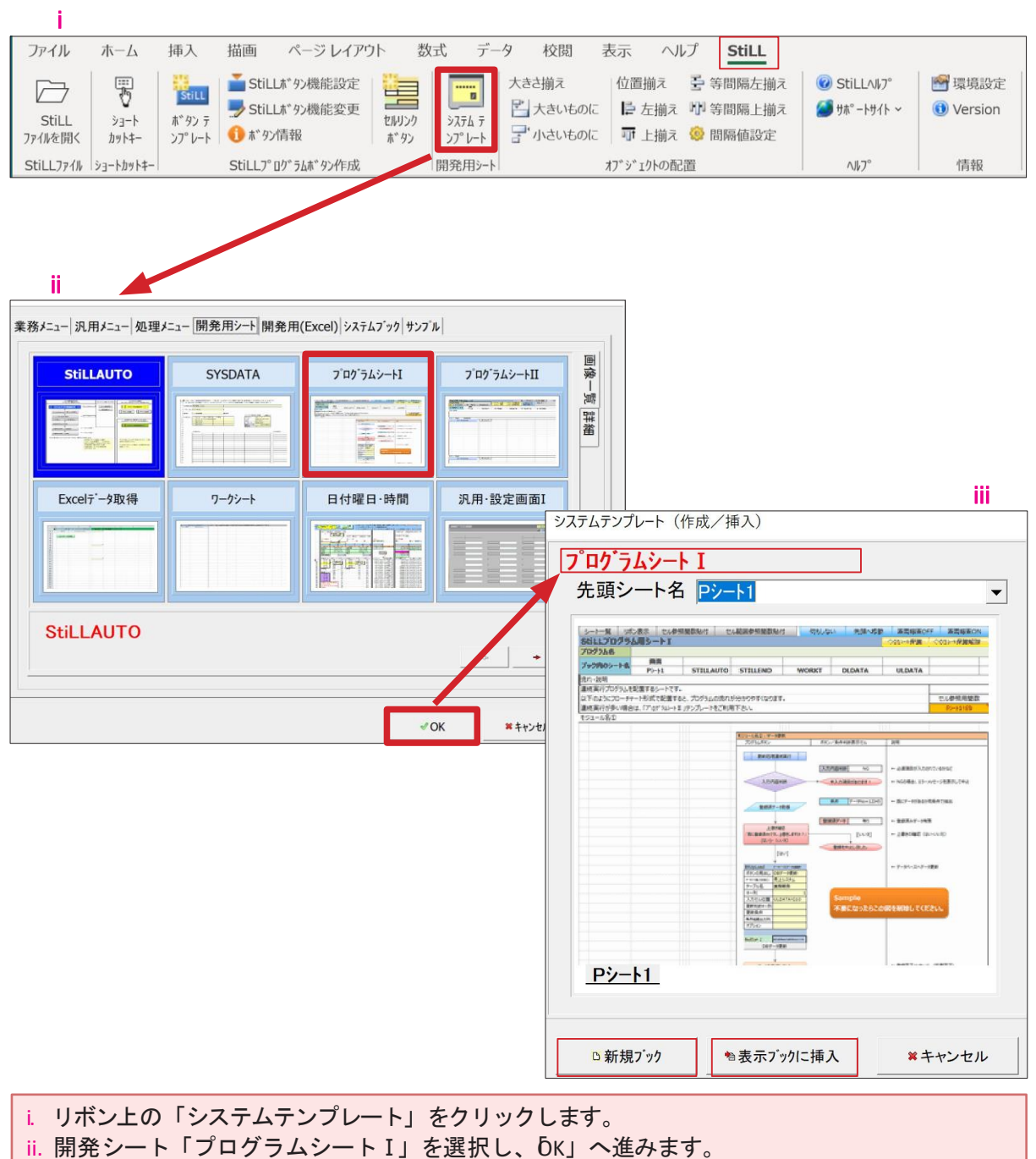

iii. 必要に応じて[先頭シート名]、挿入位置(新規ブックへまたは表示ブック)を選択するとプ ログラム開発用のシートが挿入されます

## システムテンプレートの使い方

- ①プログラムの「流れ・説明」を記述します
- ② 縦にボタンを配置していき、StiLLプログラムを作成します
- ③ サンプルのStiLLプログラム画像が挿入されます。不要になったら削除ください。

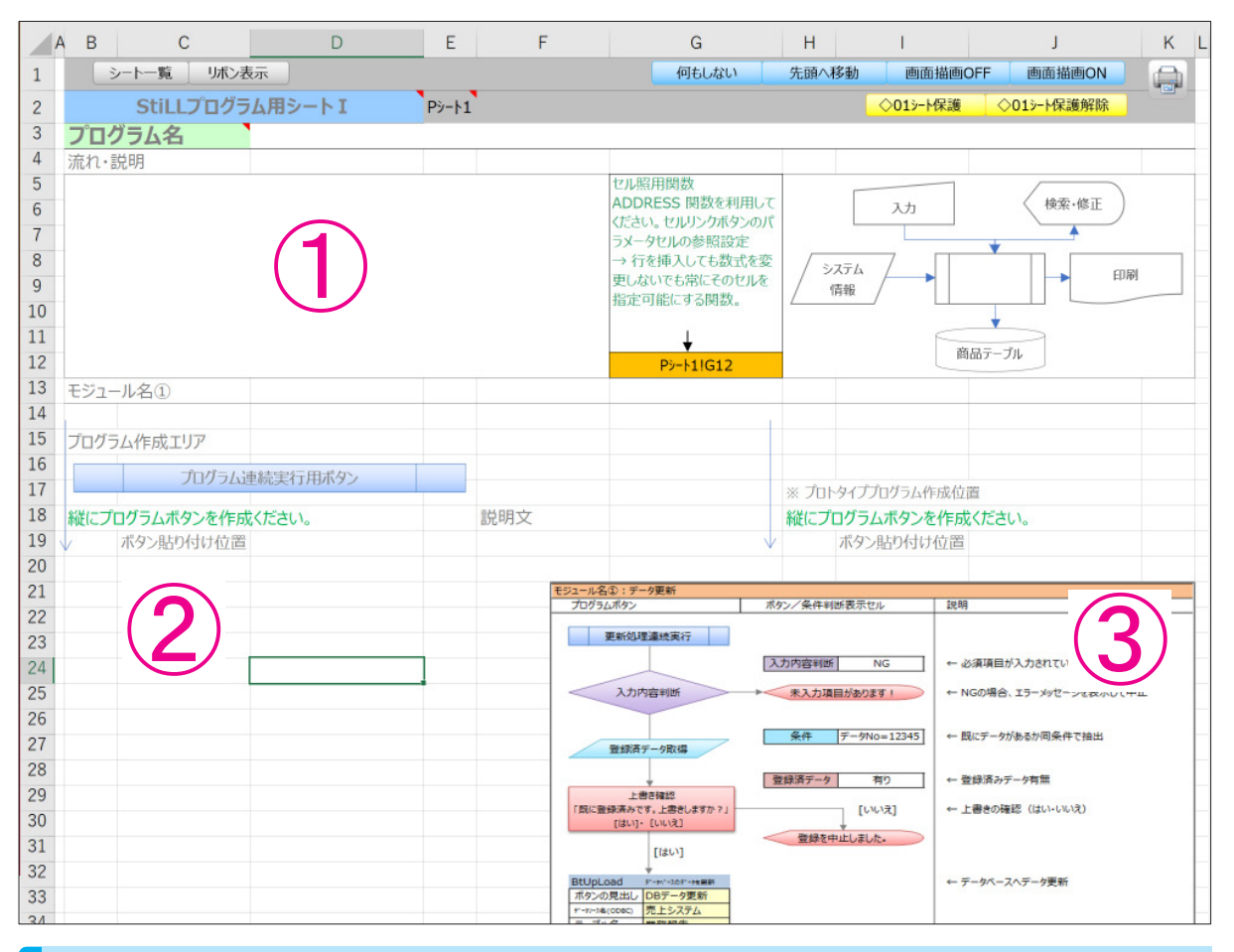

## 豊富に用意された「システムテンプレート」を活用

システムテンプレートは[ 業務メニュー ] として利用できるものなど、様々な種類が用意されてい ます。利用方法が記載された「ガイド」シートも追加されますので、こちらもご参照の上、ご活用 く ださい。

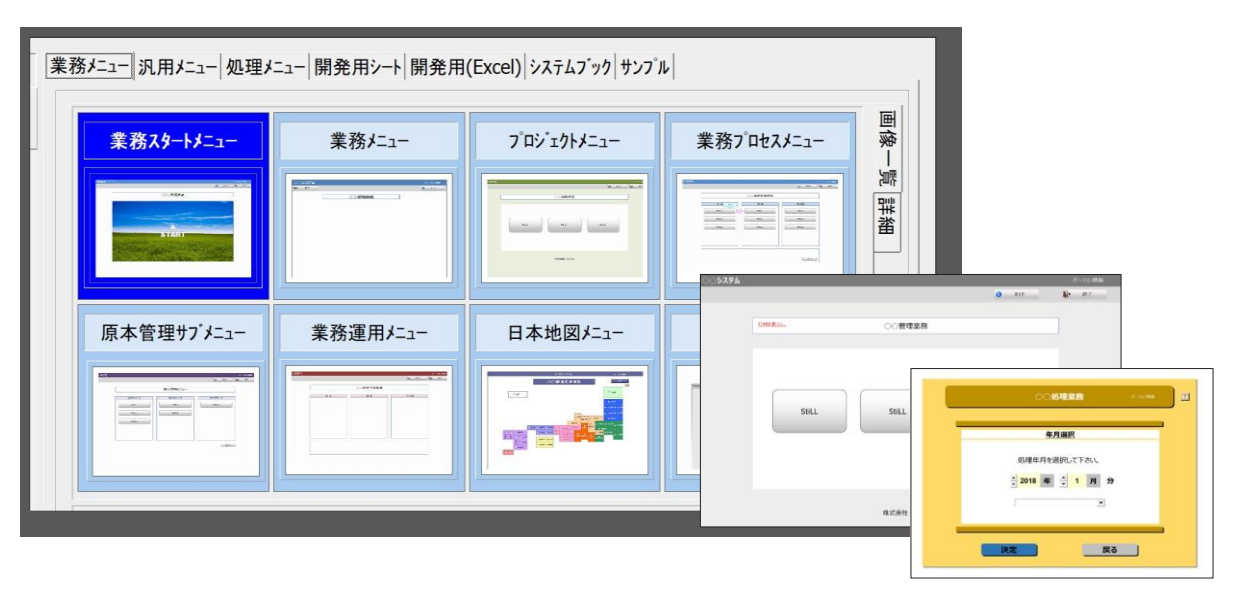